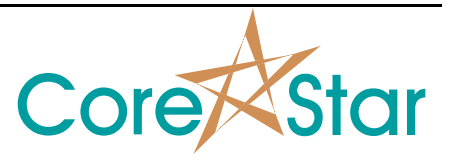

# **Purpose**

DBMS Rev 5.7 added a report conversion utility that allows importing third party reports. This document outlines the procedure.

# **Quick Start**

Open the Report Conversion Dialog

- 1. For an existing project, create the report\_formats directory under the project and copy the Eddynet.fmt from the insall disks corestar\system\report\_formats directory into the project.
- 2. Run DBMS.
- 3. Select Util | Convert Reports menu. This will display the Report conversion dialog.
- 4. The dialog has three main sections: 1) the list of files to convert, 2) the source file, 3) the CoreStar report.
- 5. Select File | Open and open a text report that you wish to convert.

### Set OPTIONS

- 1. Hit the OPTIONS button in the title.
- 2. Most of the options are obvious and you can experiment with them as desired. The Extra Fields option is to allow more fields in the CoreStar report to be displayed.

### Set conversion FORMAT

- 1. Click the FORMAT button This brings up a dialog to allow the user to specify the input report's format.
- 2. Select File | Open and open the Eddynet.fmt format. You should see the converted report appear in the CoreStar report editor.
- 3. Close the Format dialog.

## Store Report

1. You can modify certain attributes such as the cal number in the set of buttons right above the CoreStar report. These values will be used for fields that are not filled in when you store the report. Whenever possible, they will be extracted from the source report. The user can change them as desired. The site information (eg site code, comp, outage), if not defined by the source report, will use the projects values.

2. Hit the STORE button and the report should be stored to the projects reports directory. The Cal number and oper type will be used to create the report name.

## **Modifying the Report Format**

## Options Tab

- 1. Header Lines how many lines to skip before data lines begin. Any line that does not have a valid tube row,col,sec will also be a comment. There is a bug in this release that requires you to use sections.
- 2. Field Type Fixed Fields means a given value is always in the same columns. Comma Delimited will parse them out based on commas. This has not been implemented yet.

## Report Fields

- 1. The TYPE column specifies which part of the CoreStar report the given field corresponds to.
- 2. The C1 and C2 fields specify which columns of the source report to use.
- 3. The CLR field specifies the background color of the field. You can hit LB to toggle between two default values, MB to set to white and RB to pick your own. The same button pressed in the CLR title field do the same operations but for all fields.
- 4. As you modify the C1 and C2 fields, you should see them highlight in the source report. Fields can be adjacent and even overlap. This is where different background colors become useful. For example, in the Eddynet.fmt, Begin Test and End Test are adjacent, and File Index is extracted from the File Name.

#### Comment Fields

- 1. This tab specifies how to extract information from comment lines.
- 2. The TYPE field is the CoreStar field the source text will be stored to.
- 3. The PART field specifies if a keyword or fixed fields should be used.
- 4. If a keyword is used, type it in this field.
- 5. C1 and C2 are the columns in the source file to extract the information from. If in Fixed Fields mode, it is from the start of the line (the first char being 1). If in Keyword mode, the conversion looks for the keyword in the comment and then C1 and C2 are relative to the first character after the keyword.

#### Filename Fields

1. This tab is to extract information from the source reports filename. This is displayed in the caption of the main conversion dialog.

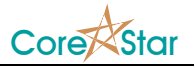

- 2. The TYPE is the CoreStar report field that will be set.
- 3. PART is the part of the filename. The directory is the parent directory of the file. For example, in "C:\my\_reports\RF10\cal0001.res", the directory will be "RF10" (not "C: \my\_reports\RF10"), the file is "cal0001", and the extension is "res" (not ".res").
- 4. C1 and C2 are the character offsets within the given PART. They start at 1, instead of the more logical 0, out of consideration for civilians.

Oper Types

1. This tab is the translation from source operator types to CoreStar types.

#### File Ext

- 1. This tab is the list of file extensions used in the File Open dialog of the main conversion window.
- 2. The description can be any description for the type of file desired.
- 3. The extension should be of the form  $"*.pri"$  or  $"*.txt".$
- 4. A "All Files" "\*.\*" filter is added automatically by the system and should not be included here.